## IBM Tivoli Composite Application Manager for Applications V6.2.4

Verifying situation data kdstsns utility introduction

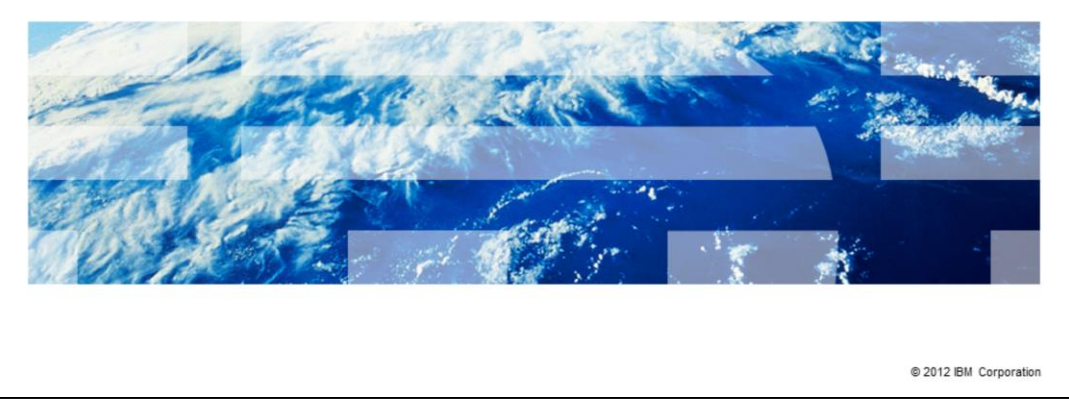

IBM Tivoli<sup>®</sup> Composite Application Manager for Applications V6.2.4, Verifying situation data kdstsns utility introduction

IBM

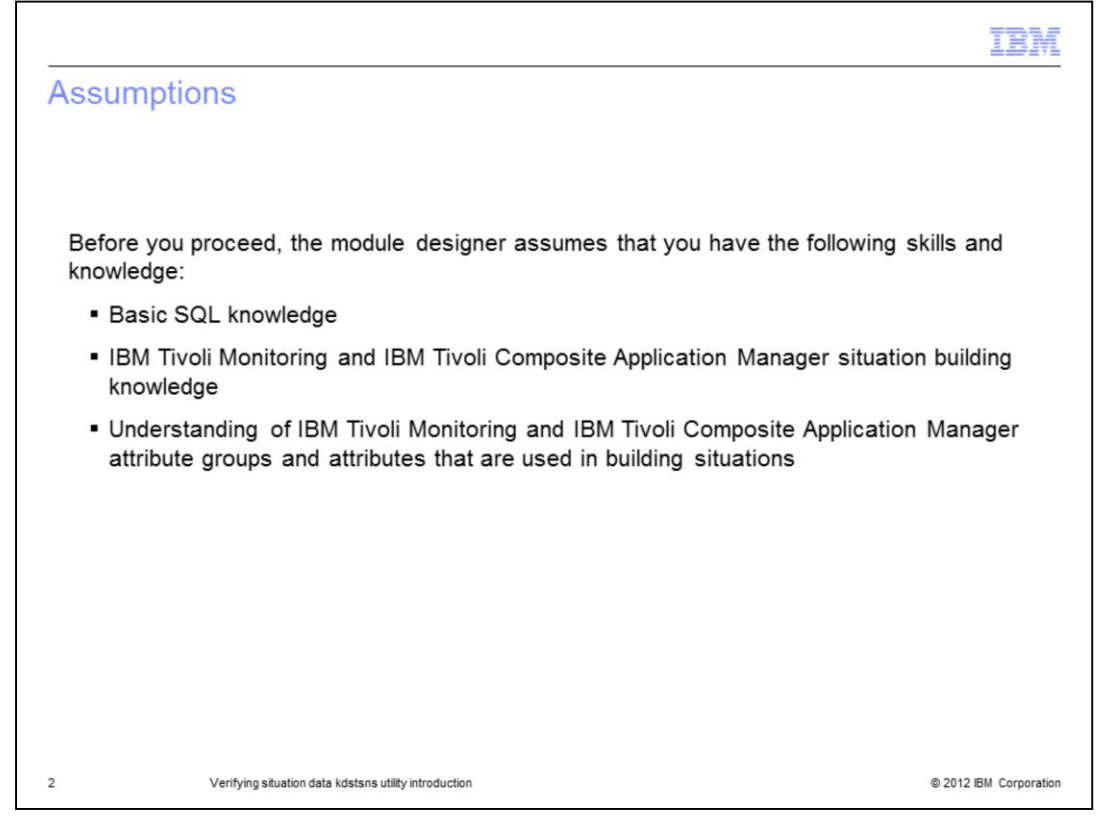

The module designer assumes you have the following skills and knowledge:

- Basic SQL knowledge

- IBM Tivoli Monitoring and IBM Tivoli Composite Application Manager situation building knowledge

- Understanding of IBM Tivoli Monitoring and IBM Tivoli Composite Application Manager attribute groups and attributes used in building situations

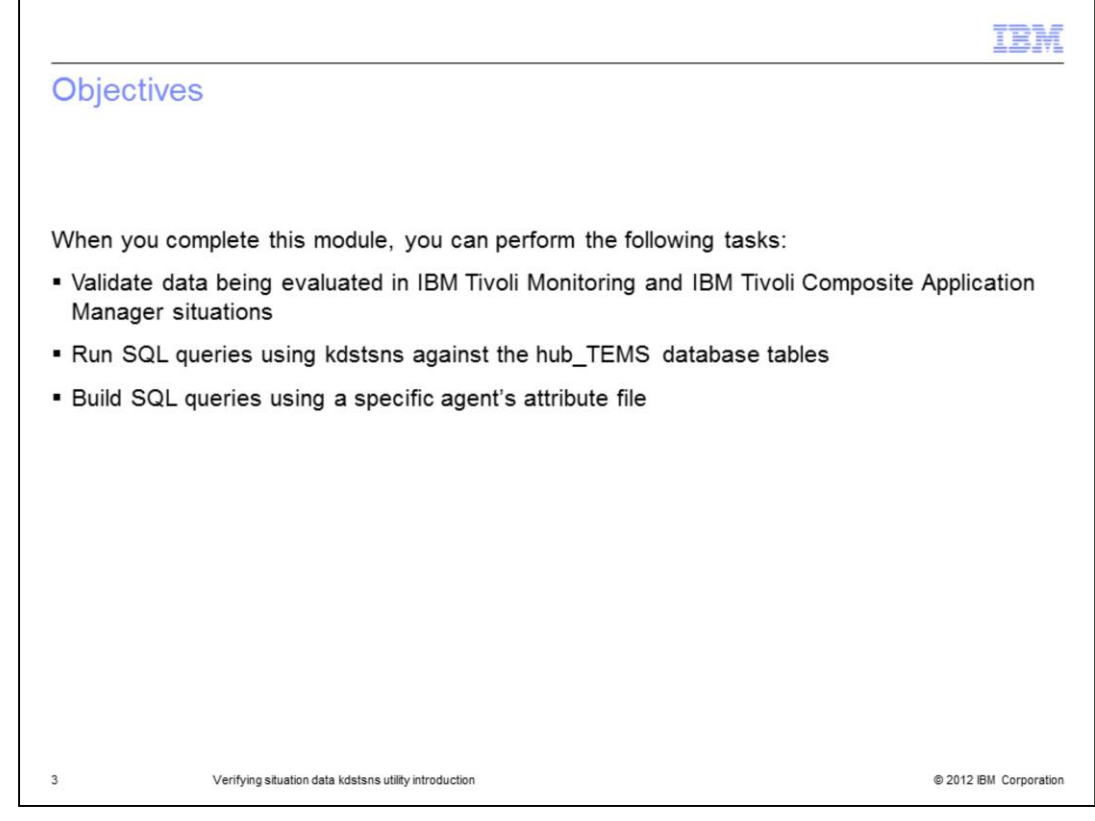

Objectives.

When you complete this module, you can perform the following tasks:

- Validate data being evaluated in IBM Tivoli Monitoring and IBM Tivoli Composite Application Manager situations

- Run SQL queries using kdstsns against the hub\_TEMS database tables
- Build SQL queries using a specific agent's attribute file

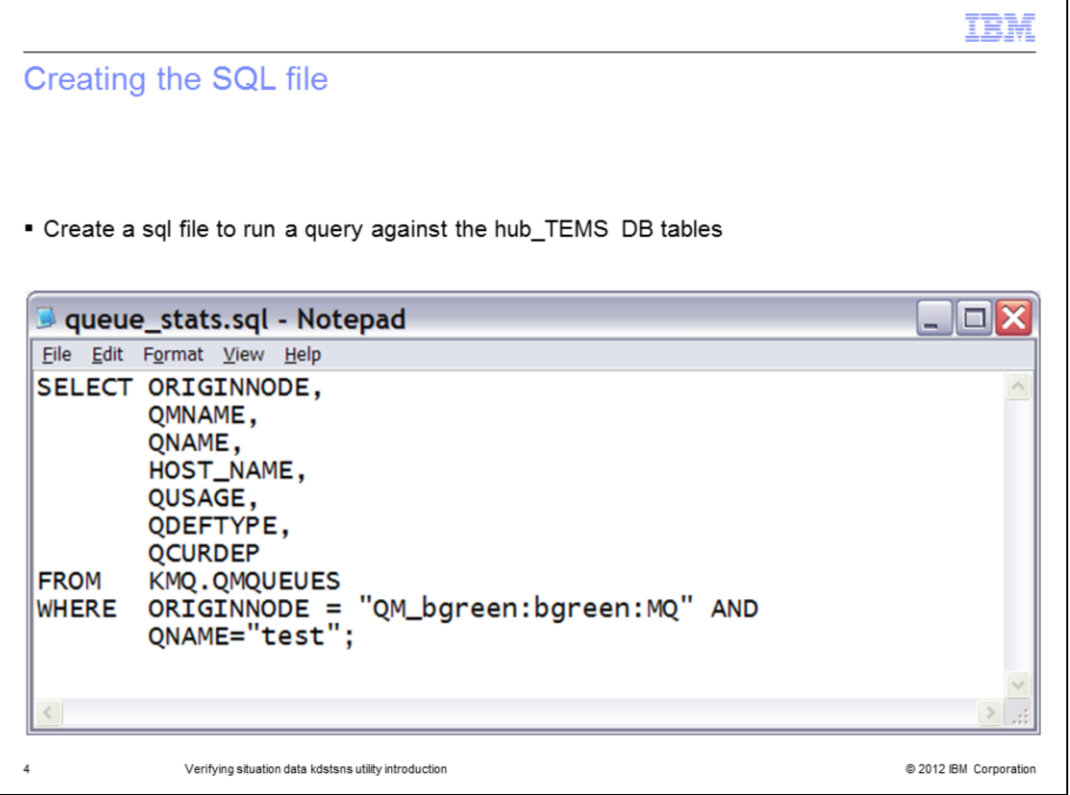

The query is against the MQ agent to pull some basic information about a queue and get its current depth. A person running situations against **queue name**, **queue type**, and **current depth** might be interested to validate the values a situation is using.

Save the SQL file to one of the following locations:

- Windows® Systems:

%CANDLE\_HOME%/CMS/sqllib

%CANDLE\_HOME%/cnps/sqllib

- UNIX®T or Linux® Systems:

/<install\_dir>/<arch>/ms/sqllib

/<install\_dir>/<arch>/cnps/sqllib

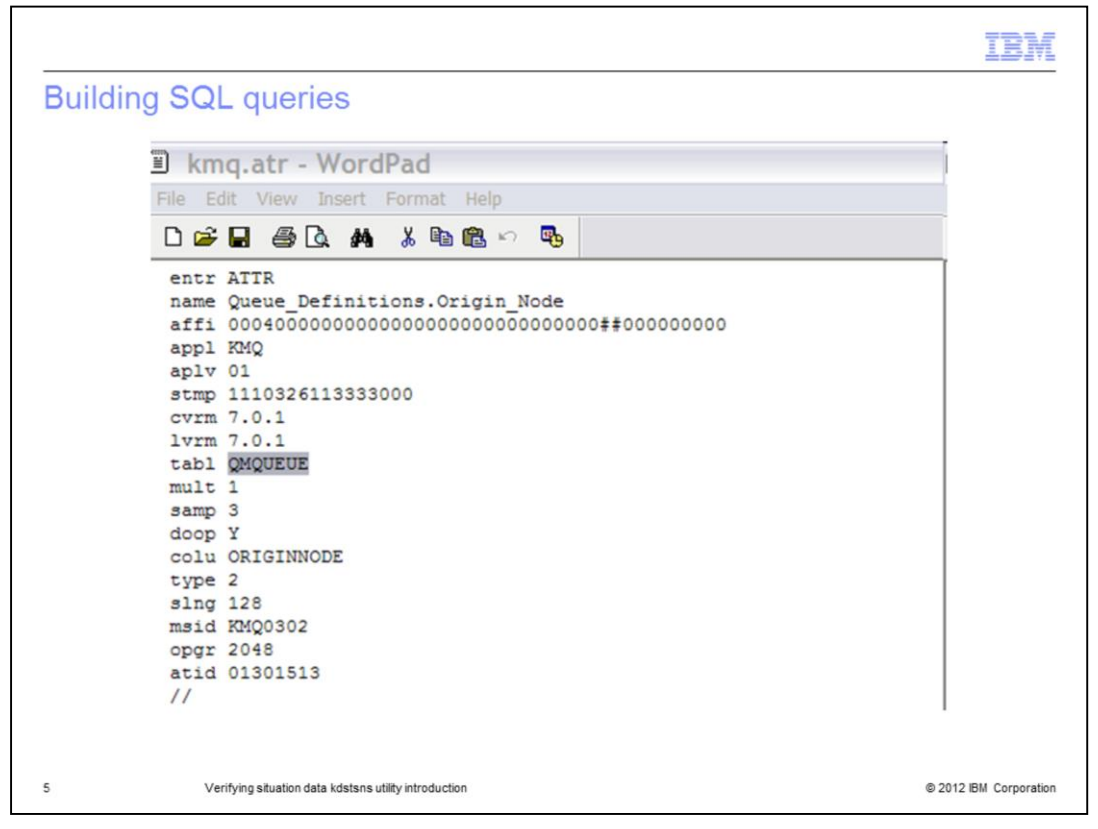

The agent attribute file contains all the attributes available. The name tag shows the workspace and column name you will see in the portal. The table tag illustrated shows the actual table name in the database to use for your query. The agent product ID and the table name are used: KMQ.QMQUEUE.

- Windows: %Candle\_Home%/cnps/cmsatr or %Candle\_Home%/cms/attrlib
- UNIX or Linux: /<install\_dir>/<arch>/cq/tables/ATTRLIB/

Every IBM Tivoli Monitoring and IBM Tivoli Composite Application Manager agent has an attribute file which can be used similar to the example.

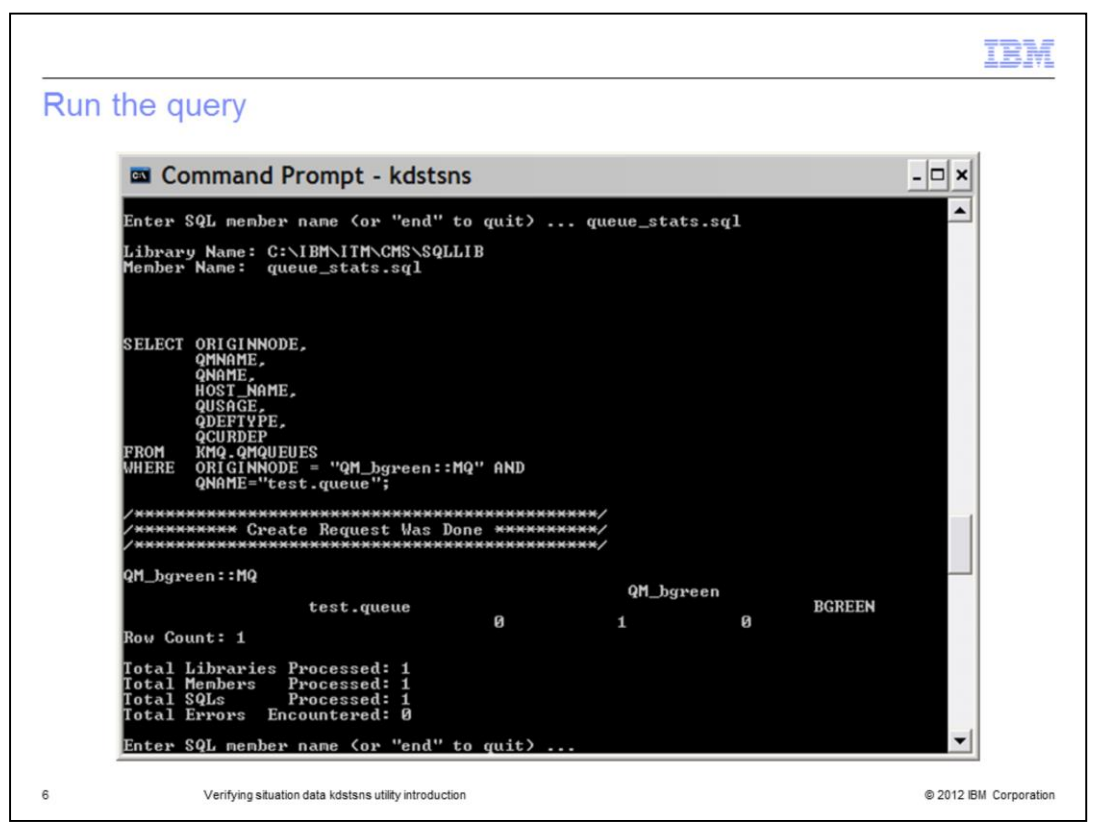

The kdstsns utility locations:

- Windows Systems:

%CANDLE\_HOME%/CMS/

%CANDLE\_HOME%/CNPS/

- UNIX or Linux Systems:

/<install\_dir>/<arch>/ms/

/<install\_dir>/<arch>/cnps/

1. Run the utility from the command line.

techdoc on **kdstsns parameters**: http://www-03.ibm.com/support/techdocs/atsmastr.nsf/ WebIndex/TD104384.

2. Give the utility the sql file name: queue\_stats.sql.

The query is issued against the TEMS tables and the values are returned to the command line in this case.

```
orginnode=QM_bgreen::MQ, qmname=QM_bgreen, qname=test.queue, 
host_hame=BGREEN, qusage=0(normal), qdeftype=1(predefined), qcurdep=0
```
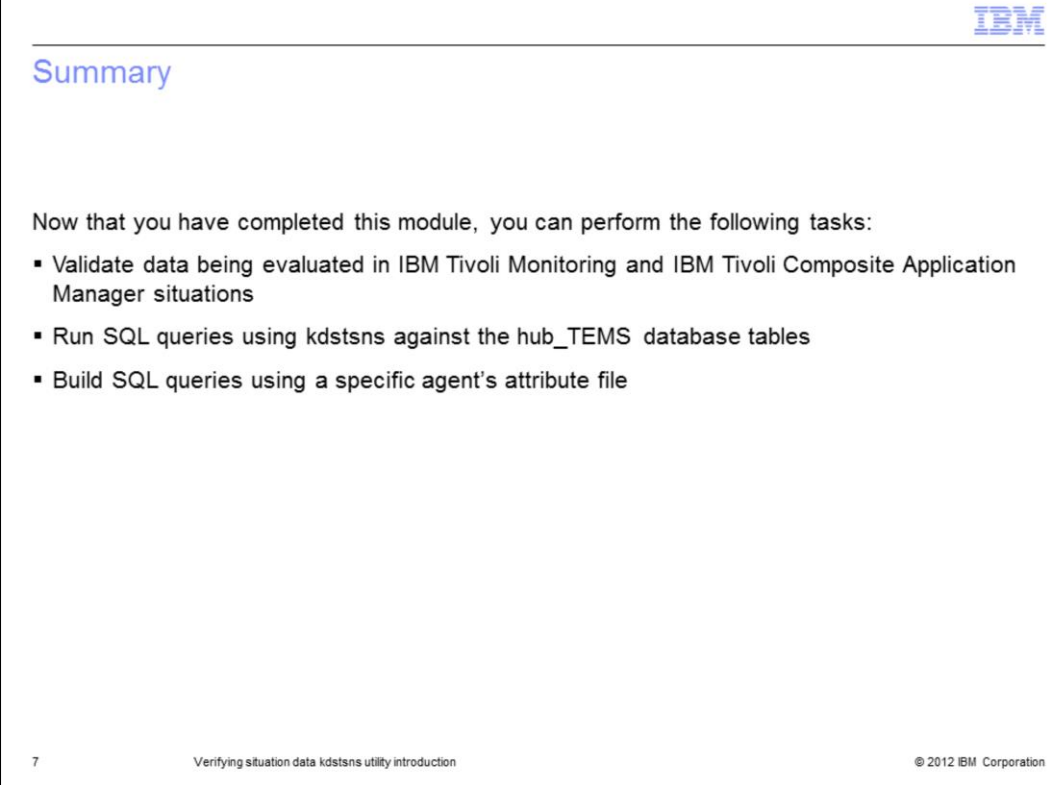

Now that you have completed this module, you can perform the following task:

- Validate data being evaluated in IBM Tivoli Monitoring and IBM Tivoli Composite Application Manager situations

- Run SQL queries using kdstsns against the hub\_TEMS database tables
- Build SQL queries using a specific agent's attribute file

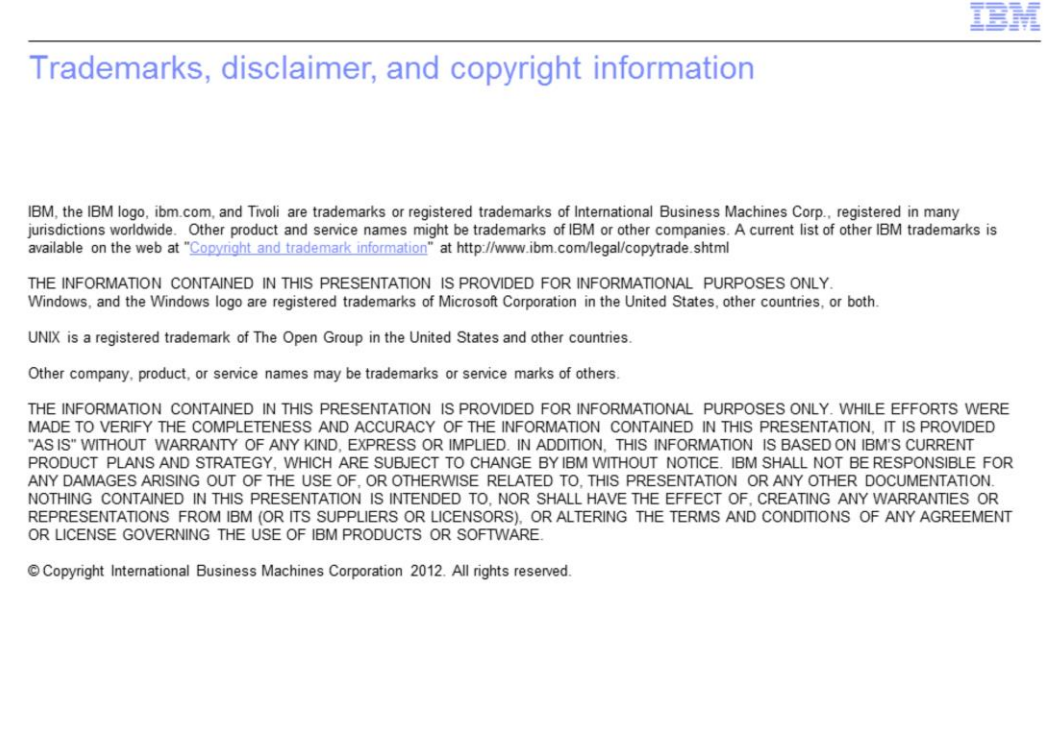

@ 2012 IBM Corporation

 $\mathsf g$